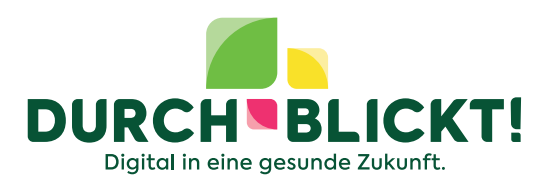

#### **Liebe Eltern,**

der Schule Ihrer Tochter/Ihres Sohnes liegt Gesundheit sehr am Herzen. Daher nimmt die Schule am Präventionsprogramm "DURCHBLICKT!" teil.

### **Über DURCHBLICKT!**

DURCHBLICKT! gibt Schülerinnen und Schülern, Lehrkräften und Eltern den Durchblick zum Thema Digitalisierung und Gesundheit: Wie gehe ich mit digitalen Informationen um? Was ist für mich und meine Gesundheit genau das Richtige? Gerade diesen Umgang mit online Informationen zu Gesundheit richtig zu lernen, verstehen und nutzen zu können, fördert DURCHBLICKT!

#### **Warum findet das Präventionsprogramm an der Schule statt?**

Neben der Erfüllung des Präventionsauftrags, liegt der BARMER das gesunde Aufwachsen von Kindern und Jugendlichen sehr am Herzen. Deshalb erhalten Lehrkräfte mit diesem innovativen Präventionsprogramm bundesweit die Möglichkeit sich fortzubilden und so Ihrer/m Tochter/ Sohn die Fähigkeiten zu vermitteln, die sie/er für eine digitale gesunde Zukunft brauchen.

#### **Was beinhaltet DURCHBLICKT! alles?**

Auch die Stärkung von Resilienz (= psychische Widerstandsfähigkeit) und der geistigen Gesundheit ist ein wichtiger Bestandteil des Programms. Darum können Sie und Ihr Kind die kostenfreie 7Mind@School-App nutzen, die von 7Mind konzipiert wurde – eine der beliebtesten Meditations- und Achtsamkeits-Apps in Deutschland. Mit praktischen Übungen und Hintergrundwissen, die auf den Schulalltag zugeschnitten sind, können Sie und Ihr Kind an turbulenten Tagen mentale Stärke und Gelassenheit erlangen. Hierfür gibt es beispielsweise Übungen zu Selbstvertrauen, Zufriedenheit und den Umgang mit Stress.

Diese wertvolle Fähigkeit soll nun im Unterricht gestärkt werden. Da Ihr Kind noch minderjährig ist, bitten wir Sie herzlich diesem Vorgehen in der beiliegenden Einverständniserklärung zu zustimmen und gemeinsam mit Ihrem Kind 7Mind-App downzuloaden sowie einzurichten. Sobald Sie den unten aufgeführten Code eingegeben haben, wird 7Mind@School für Sie freigeschalten.

Bitte verwenden Sie diesen Code:

## **Und so geht's:**

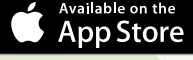

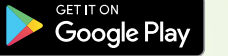

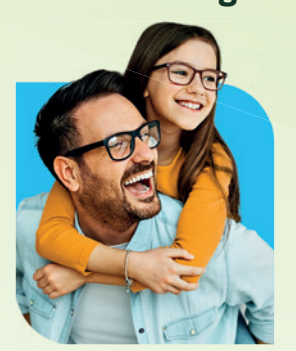

 $\checkmark$ 

- **1. Kostenfrei die 7Mind-App für iOS oder Android herunterladen.**
- **2. Registrieren und ein Profil in der App mit Benutzername und Passwort erstellen.**
- **3. Unter** *www.7mind.de/school* **den Code eingeben und mit den persönlichen 7Mind Anmeldedaten einloggen.**
- **4. Die App auf dem Smartphone neu starten und mit dem Meditieren beginnen.**

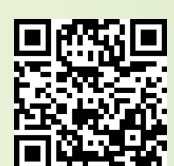

#### **Wichtiger Hinweis:**

7Mind@School ist kostenfrei und abofrei nutzbar. Es läuft bis Ende des Schuljahres (31.7.) automatisch aus. Nach Ablauf der Laufzeit wird die App auf die kostenlose abofreie Basis-Version von 7Mind umgestellt. Wenn Ihre Schule weiterhin am Projekt teilnimmt ist ein erneuter Download weiterhin möglich.

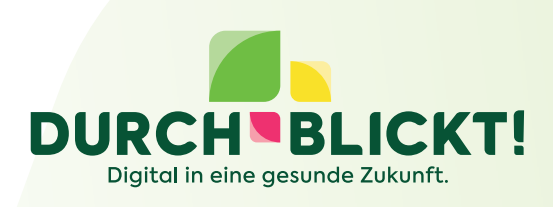

 $\vert \cdots \vert$ **Bei Fragen wenden Sie sich an: \_\_\_\_\_\_\_\_\_\_\_\_\_\_\_\_\_\_\_\_\_\_\_** 

Mehr Informationen zum Programm finden Sie unter <www.durch-blickt.de>.

Wir wünschen eine entspannte und schöne Schulzeit!

Freundliche Grüße

AsIN'd Funker

**Astrid Funken**  Projektleitung Präventionsprogramm DURCHBLICKT!

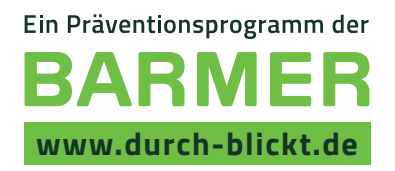

*Bitte unterzeichnen Sie die unten abtrennbare Einverständniserklärung und geben Sie diese bei der Lehrkraft Ihres Kindes ab oder Ihr Kind gibt die Einverständniserklärung bei der entsprechenden Lehrkraft ab.* 

# **Einverständniserklärung zur Nutzung von 7Mind@School**

Ich bin damit einverstanden, dass mein/e Tochter/Sohn die 7Mind@School-App im Unterricht von Lehrkraft **zum Einer anlässlich des Präventionsprogramms DURCHBLICKT!** nutzen darf.

Mir ist die App bekannt. Ich habe die App zusammen mit meiner/m Tochter/Sohn auf dem gewünschten Endgerät installiert und eingerichtet.

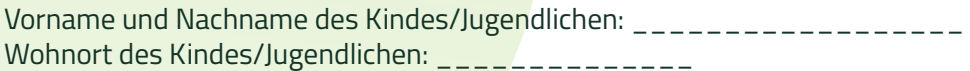

Ort, Datum: \_\_\_\_\_\_\_\_\_\_\_\_\_ Unterschrift:\_\_\_\_\_\_\_\_\_\_\_\_\_\_\_